# **VACIADO DE TANQUE ORTOÉDRICO POR EFECTO DE LA GRAVEDAD, CON EL APOYO DE ARDUINO Y SU SIMULACIÓN CON GEOGEBRA**

*EMPTYING OF ORTHOHEDRAL TANK BY OF GRAVITY EFFECT, WITH THE SUPPORT OF ARDUINO AND ITS SIMULATION WITH GEOGEBRA*

#### *Ma. Del Carmen Cornejo Serrano*

Tecnológico Nacional de México, IT de Celaya, México *carmen.cornejo@itcelaya.edu.mx*

#### *Eloísa Bernardett Villalobos Oliver*

Tecnológico Nacional de México, IT de Celaya, México *eloisa.villalobos@itcelaya.edu.mx*

#### *Sara Marcela Arellano Díaz*

Tecnológico Nacional de México, IT de Celaya, México *sara.arellano@itcelaya.edu.mx*

#### *Ana Lilia Ledesma González*

Tecnológico Nacional de México, IT de Celaya, México *15030832@itcelaya.edu.mx*

#### *Sara Andrea Arreguín Zavala* Tecnológico Nacional de México, IT de Celaya, México *16030445@itcelaya.edu.mx*

**Recepción:** 29/octubre/2020 **Aceptación:** 27/noviembre/2020

#### **Resumen**

En este trabajo es utilizada una de las aplicaciones de las ecuaciones diferenciales ordinarias de primer orden para modelar el proceso de vaciado de un tanque ortoédrico, se muestra el prototipo didáctico utilizado en el cálculo experimental de la altura en el tanque que contiene agua a un determinado nivel y se va vaciando por efecto de la gravedad. Se resuelve analíticamente la ecuación diferencial correspondiente al modelado del vaciado del tanque, y también se lleva a cabo la parte experimental con el prototipo ortoédrico, haciendo uso del componente Arduino y un sensor ultrasónico, con lo que se obtienen los datos de altura contra tiempo reales, los cuales se muestran en la hoja de cálculo de

GeoGebra. Posteriormente se hace la comparación de la simulación de la solución analítica con el software GeoGebra contra los datos experimentales obtenidos con el prototipo, observando la alta concordancia.

**Palabras Clave:** Arduino, ecuaciones diferenciales, prototipo didáctico, sensor ultrasónico, vaciado de tanques.

## *Abstract*

*In this work one of the applications of the first order ordinary differential equations is used to model the emptying process of an orthohedral tank, the didactic prototype used in the experimental calculation of the height in the tank containing water at a given level and it empties due to the effect of gravity. The differential equation corresponding to the modeling of the tank emptying is analytically solved, and the experimental part with the orthopedic prototype is also carried out, using the Arduino component and an ultrasonic sensor, with which the height versus real time data is obtained . Subsequently, the simulation of the analytical solution is compared with the GeoGebra software and compared with the experimental data obtained with the prototype.*

*Keywords***:** *Arduino, didactic prototype, differential equations, tank emptying, ultrasonic sensor.*

## **1. Introducción**

Se sabe que los alumnos pueden obtener beneficios y a su vez presentar ciertas dificultades al realizar la transición entre el dominio real y el dominio abstracto o matemático [Rodríguez, 2010]. Las investigaciones tratan de identificar cómo los estudiantes exploran conceptos al utilizar varias representaciones de un objeto y cómo ellos forman y vinculan imágenes para visualizar conceptos matemáticos. Sobre la enseñanza de este concepto, hay importantes aspectos para identificar, como son: significados, definiciones, visualizaciones y representaciones. En estudios anteriores se ha encontrado que los problemas sobre un lugar geométrico crean muchas dificultades cuando los estudiantes tratan de resolverlo [Gómez, 2013].  Las matemáticas son elaboración humana y constituyen un producto cultural,

por lo que para su comprensión y entendimiento es necesario resolver problemas, buscar estructuras comunes, generalizar y obtener demostraciones matemáticas para desarrollar actividades de este tipo para poder relacionarlas y entenderlas [León, 2001]. De acuerdo con estudios previos, se ha observado que la resolución de problemas geométricos con recursos informáticos tiende a favorecer la reflexión. El estudiante relaciona mejor el uso de las ecuaciones diferenciales cuando las puede relacionar con contextos familiares [Pochulu, 2010]. 

Los acercamientos a contextos familiares para el estudiante y la aceptación de sus saberes como válidos en el ámbito escolar han posibilitado, inclusive, que se encuentre otra "cultura del conocimiento" en la escuela [Pochulu, 2010]. Se ha observado que en la práctica docente de las matemáticas en México se tiende a poner énfasis en aspectos mecánicos y procedimientos repetitivos, dejando de lado aspectos más importantes como la comprensión y el desarrollo conceptual. Además, el modo de instrucción del profesor es básicamente directivo, dando una clase expositiva y ejerciendo demasiado control en el aprendizaje de los estudiantes [Mochón, 2010].

Actualmente es un objetivo común enfocarse en los procesos de pensamiento de los alumnos, en la mayoría de los casos no se plantean secuencias didácticas dirigidas a la elaboración paulatina de los numerosos conceptos relacionados con las funciones y al manejo simultáneo de los distintos lenguajes de representación de una función, sino que lo que generalmente se hace, es proporcionar al alumnado un conjunto de técnicas que permitan resolver ejercicios y problemas estandarizados, olvidando una realidad contextualizada (situaciones concretas), de aquí es importante decidir el modo y el momento de presentar lo que se enseña, las situaciones y otros aspectos que acompañan (la existencia y valoración del curriculum oculto) al carácter global de las experiencias matemáticas [Fabra, 2000]. 

Los cursos de matemáticas son generalmente criticados por no tener una relación clara con sus aplicaciones al entorno o en la vida cotidiana, o por tener ejemplos muy básicos, por lo que se tiene un campo muy basto en la solución de problemas de ecuaciones diferenciales y métodos numéricos en diversas áreas de la ingeniería, salud, biología y ciencias económicas. Los estudiantes suelen cuestionar si las ecuaciones diferenciales en realidad son útiles para sus carreras y el ámbito laboral, por la falta de ejemplos específicos, ocasionando falta de motivación hacia su aprendizaje. Por ello, se ha buscado la introducción de la enseñanza por proyectos y por modelado matemático [Molina, 2015]. Siendo así que el actual proyecto encaja perfectamente en la resolución de este tipo de problemas ya que los estudiantes pueden aprender de forma didáctica y entender cómo se llega a los resultados, fomentando la comprensión de las ecuaciones diferenciales y su aplicación con problemas de la vida real. 

En este artículo se calcula el vaciado de un tanque ortoédrico por medio de una ecuación diferencial, con la solución de esta ecuación diferencial de primer orden se procede a hacer la simulación en GeoGebra y con prototipos experimentales con el apoyo de Arduino se comprueban los resultados obtenidos teóricamente. Al obtener resultados comprobables, la realización de estos experimentos ayudará a los estudiantes a entender mejor la relación que hay entre la teoría y la práctica de las ecuaciones diferenciales y la manera en que se pueden emplear las matemáticas en la vida cotidiana. En esta propuesta se aplican los conocimientos de ecuaciones diferenciales en el estudio de los fluidos con el Teorema de Torricelli, para obtener la altura del fluido en un tanque ortoédrico respecto al tiempo. Este teorema estudia el flujo de un líquido contenido en un recipiente, a través de un pequeño orificio, bajo la acción de la gravedad, con lo que se puede calcular el caudal de salida del líquido por el orificio. El vaciado de recipientes es un proceso no estacionario dado que se tiene una salida de masa del sistema a una velocidad variable que dependerá del nivel del líquido en el mismo y al no haber ingreso de masa, la altura del líquido presentará un cambio descendente. 

Para la parte experimental se requiere del apoyo del software de la librería abierta de Arduino, una de las herramientas del Internet de las cosas; Arduino es una plataforma que facilita el desarrollo de un sistema mecatrónico y gracias a esa ventaja se ha incrementado su popularidad haciéndolo una herramienta cada vez más cotidiana y del dominio de los estudiantes, de hecho se han realizado diversos estudios relacionados con el uso de microcontroladores y sensores, los cuales facilitan la programación del sistema de control con que se desea trabajar y permiten el poder obtener los datos requeridos al llevar a cabo los procesamiento de señales. Estos datos generados se pueden utilizar para compararlos contra la simulación del proceso estudiado, con el apoyo de software matemático como GeoGebra y Matlab, competencias muy actuales que van de la mano con la industria 4.0.

En la educación se buscan nuevas estrategias para el proceso enseñanzaaprendizaje, donde incorporar las TIC (Tecnologías de la información y comunicación), enseñar por proyectos y el modelado matemático son estrategias propuestas para sistemas de ecuaciones diferenciales de nivel universitario [Molina, 2015]. 

Los retos de la educación implican una mejora continua. Se ha vuelto común el uso de paquetes computacionales en el aula de clase que han implicado cambios significativos tanto en la forma de enseñar como de aprender, incluyendo a nivel universitario, las TIC han sido importantes para desarrollar las competencias, conocimientos y valores. Se han identificado elementos que generan dificultad para apropiar los conocimientos durante la enseñanza y aprendizaje de matemáticas, tal como el formalismo, pérdida de conexión con el aprendizaje previo, deficiencia en las bases matemáticas, la complejidad del lenguaje matemático del área universitaria y la poca utilización de problemas reales o del área de interés de los estudiantes. La introducción a la investigación es una herramienta importante para la enseñanza-aprendizaje. Hay ventajas que son mayormente potenciadas cuando se combina el modelado matemático de problemas de la vida cotidiana, ya que se formulan, resuelven y elaboran propuestas matemáticas que sirven para explicar el comportamiento de un sistema para, posteriormente, realizar predicciones bajo ciertas condiciones. 

### **2. Métodos**

Se realiza la descripción del proceso de vaciado de un tanque con geometría ortoédrica, con el apoyo de Arduino para realizar la parte experimental del fenómeno y generar los datos de altura contra tiempo apoyándose en el uso de un sensor ultrasónico y almacenado la información de altura contra tiempo en la memoria de la computadora, para posteriormente comparar los datos obtenidos de manera práctica, contra los resultados obtenidos con la solución analítica de la ecuación diferencial de primer orden que describe el fenómeno, el cual fue simulado con el apoyo del software GeoGebra.

Obtención del modelo

Para la obtención de la ecuación diferencial que representa el cambio de altura a través del tiempo se parte del Teorema de Torricelli, donde se enuncia que la velocidad *v* del flujo de agua a través de un agujero de bordes agudos en el fondo de un tanque lleno con agua hasta una altura  $h$ , es igual a la velocidad de un objeto que cae libremente desde una altura  $h$ , como se muestra en la ecuación 1.

$$
v = \sqrt{2gh} \tag{1}
$$

Donde:

g: es la gravedad, g = 9.81  $\frac{m}{s^2}$  = 32  $\frac{p \textit{ies}}{s^2}$ ,

 $h$ : es la altura del líquido en el tanque en cualquier instante.

En condiciones reales hay que tomar en cuenta la contracción que sufre el chorro de agua en un orificio, por lo que la ecuación 1 se redefine como se muestra en la ecuación 2.

$$
v = k\sqrt{2gh} \tag{2}
$$

Donde k es el coeficiente de descarga, el cual absorbe el efecto de la fricción y la contracción de la corriente cerca del agujero, reduciendo la cantidad de fluido que sale por el agujero, dicha constante tiene valores comprendidos entre 0 y 1 [Zill, 2015] y depende de la forma del orificio de salida. En algunos casos cuando el coeficiente de descarga no se indica, se asume que  $k = 1$ ; según el Teorema de Torricelli, la razón de cambio con la que el agua sale por el agujero (variación del volumen del líquido en el tanque respecto al tiempo) se puede expresar como el área  $A_0$  del orificio de salida por la velocidad  $\nu$  del agua, esto se observa en la ecuación 3.

$$
\frac{dV}{dt} = -A_0 \nu \tag{3}
$$

Sustituyendo la ecuación 2 en la ecuación 3 se tiene la ecuación 4.

$$
\frac{dV}{dt} = -A_0 k \sqrt{2gh} \tag{4}
$$

Se sabe que  $A(h)$  denota el área de la sección transversal horizontal del tanque a la altura de h (área de espejo), entonces aplicando el método del volumen por secciones transversales se obtiene la expresión de la ecuación 5.

$$
V = \int_0^h A(h) dh \tag{5}
$$

Derivando la ecuación 5 respecto al tiempo, y aplicando el teorema fundamental del cálculo se tiene la ecuación 6.

$$
\frac{dV}{dt} = A(h)\frac{dh}{dt} \tag{6}
$$

Igualando las ecuaciones 4 y 6 se obtiene la expresión 7.

$$
A(h)\frac{dh}{dt} = -A_0 k \sqrt{2gh} \tag{7}
$$

La ecuación diferencial es de tipo variables separables, se puede resolver sujeta a la condición  $h = h_0$  para el tiempo  $t = 0$ ; de esta forma se puede obtener la variación de altura del líquido en cualquier momento. Al usar esta última ecuación se puede proseguir a buscar una relación del área de espejo  $A(h)$ , figura 1. Para determinar la ecuación del vaciado de un tanque ortoédrico, y sabiendo que el área del espejo de agua es  $A = BL$ , la ecuación 7 se redefine como se muestra en la ecuación 8

$$
\frac{dh}{dt} = -\frac{A_o k}{BL} \sqrt{2gh} \tag{8}
$$

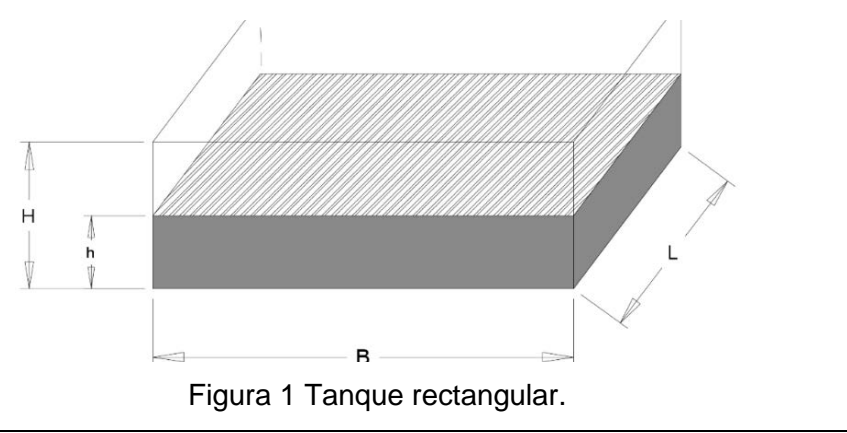

**Pistas Educativas Vol. 42 -** *ISSN: 2448-847X Reserva de derechos al uso exclusivo No. 04-2016-120613261600-203 http://itcelaya.edu.mx/ojs/index.php/pistas*  $\sim$ 782 $\sim$ 

Además, se sabe que B y L son constantes durante todo el proceso del vaciado, por lo tanto, el área del espejo es constante. Para determinar la ecuación de vaciado para este tanque solo es necesario separar variables [Cornejo, 2008] en la ecuación 8 y obtener la igualdad (ecuación 9).

$$
\frac{dh}{\sqrt{h}} = -\frac{A_o k \sqrt{2g}}{BL} dt
$$
\n(9)

E integrar, para obtener la solución 10.

$$
2\sqrt{h} = -\frac{A_0 k \sqrt{2g}}{BL} t + C
$$
 (10)

Y sabiendo que  $A_o = \pi(\frac{r_0}{100})^2$ , donde la división entre 100 se debe a la conversión de unidades de cm a metros para el  $r_0$  (radio del orificio). Al sustituir esta última expresión en (ecuación 10) se obtiene (ecuación 11).

$$
2\sqrt{h} = -\frac{\pi r_o^2 k \sqrt{2g}}{10000BL} t + C
$$
 (11)

Al despejar h(t) se tiene la expresión de la ecuación 12.

$$
h(t) = \left( C - \frac{\pi r_o^2 k \sqrt{2g}}{20000BL} t \right)^2 \tag{12}
$$

Para obtener el valor de la constante C, se aplican las condiciones iniciales  $h = h_0$ y  $t = 0$ , donde  $h_0 \in \{0, H\}$ , al sustituir estas condiciones iniciales en la ecuación 12 y resolviendo, se obtiene la solución ecuación 13.

$$
h(t) = \left(\sqrt{h_o} - \frac{\pi r_o^2 k \sqrt{2g}}{20000BL}t\right)^2\tag{13}
$$

La ecuación 13 se puede utilizar para calcular el nivel actual en cualquier momento. También se puede despejar de la ecuación 13 el tiempo necesario para el vaciado total del tanque, esto se consigue haciendo que  $h(t) = 0$  y despejando t se tiene el tiempo de vaciado (ecuación 14).

$$
t_{\text{vaciado}} = \frac{20000BL\sqrt{h_o}}{\pi r_o^2 k \sqrt{2g}}
$$
\n(14)

Se sabe que es posible conocer el volumen Instantáneo en cualquier tiempo con la ecuación 15.

$$
V_i = \int_0^{h(t)} A(h) dh \tag{15}
$$

Para el tanque rectangular se sabe que  $A(h) = BL$ , al sustituirlo en la ecuación 15, se obtiene ecuación 16.

$$
V_i = \int_0^{h(t)} B L dh \tag{16}
$$

Al resolver ecuación 16, se obtiene el volumen instantáneo dado por ecuación 17.

$$
V_i(t) = BL\left(\sqrt{h_o} - \frac{\pi r_o^2 k \sqrt{2g}}{20000BL}t\right)^2\tag{17}
$$

Y con esta ecuación se calcula el volumen del fluido en cualquier instante de tiempo.

## **Preparación del prototipo. Componentes necesarios para el sensor de nivel Arduino UNO**

En la figura 2 se muestra el circuito que es el cerebro de la aplicación para medir y enviar las lecturas de altura contra tiempo y el encargado de gestionar todos los sensores a través de las entradas y salidas digitales que lo componen; gran parte de su potencia reside en la programación que con él se puede trabajar. Al final del artículo se muestra el código se implementó para poder medir el nivel en un recipiente.

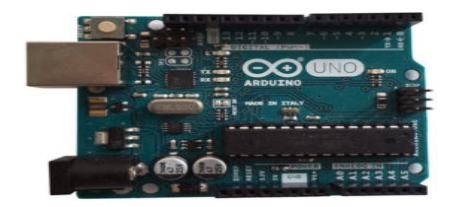

Figura 2 Arduino UNO.

#### **Sensor ultrasónico HC-SR04**

En la figura 3 se muestra este tipo de sensor, que se basa en medir cuánto tiempo tarda en viajar una onda ultrasónica desde que sale del sensor hasta que regresa,

dichas distancias son menores de un metro, por lo que las características del sensor son adecuadas para el prototipo.

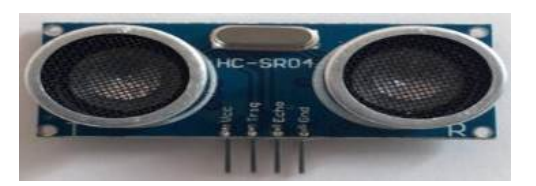

Figura 3 Sensor ultrasónico.

Gracias a este tiempo y sabiendo la velocidad del sonido, es fácil calcular la distancia aplicando la fórmula  $d = vt$ .

#### **Metodología.**

#### **Obtención de datos a través de la computadora**

- 1. Se conecta la placa de Arduino a la computadora por medio del cable USB
- 2. Abrir la interfaz de Arduino, borrar el código que aparece por default, copiar y pegar el código que se muestra en la figura 4.

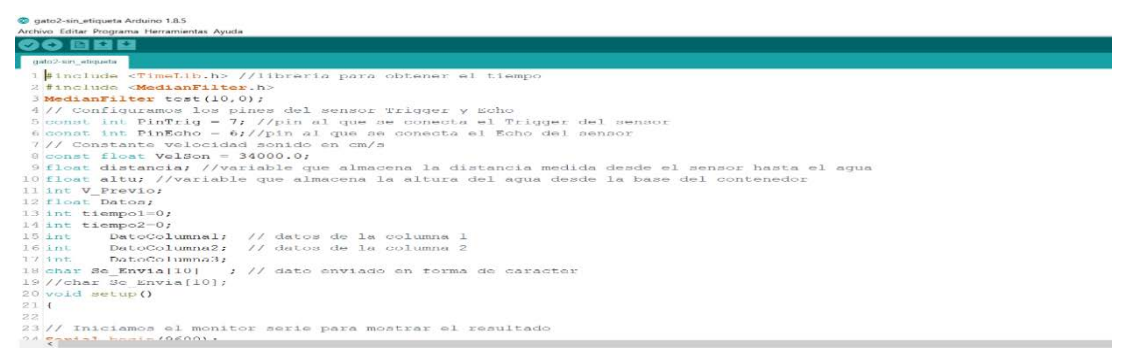

Figura 4 Ventana principal de Arduino.

- 3. En la parte superior de la interfaz, en la barra de herramientas, hacer clic sobre HERRAMIENTAS>PLACA: y verificar que esté seleccionado "Arduino/Genuino Uno", figura 5.
- 4. En la misma pestaña HERRAMIENTAS>PUERTO seleccionar el COM mostrado (si aparecen varios seleccionar COM 3), figura 6.

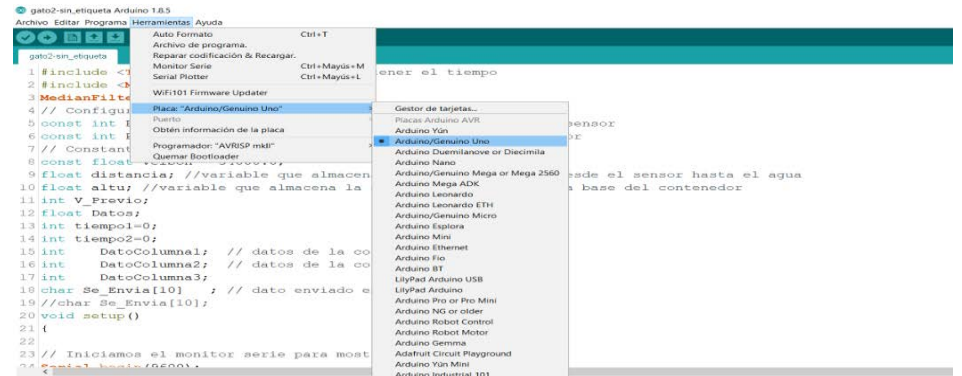

Figura 5 Selección de Arduino uno.

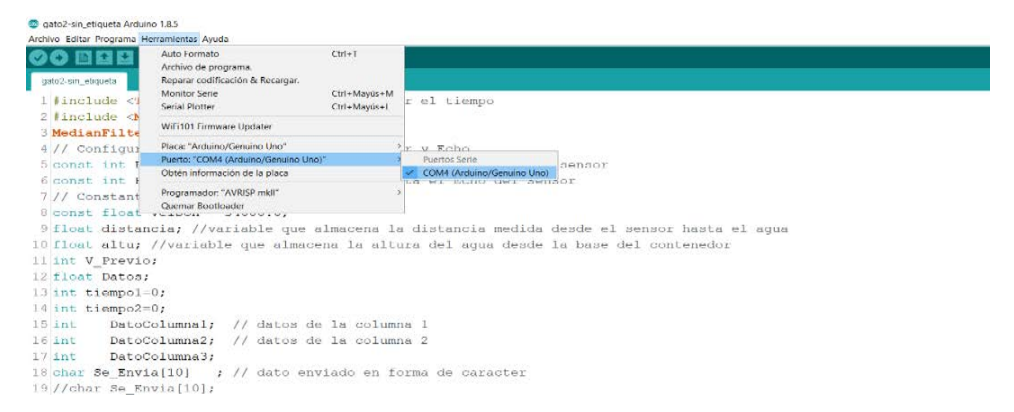

Figura 6 Selección del puerto.

- 5. Se realizan las conexiones físicas entre el Arduino y el sensor ultrasónico (figura 7):
	- El pin VCC del sensor se conecta al de 5V en Arduino
	- El pin GND del sensor se conecta al de GND en Arduino
	- El Pin ECHO del sensor se conecta al pin 6 en Arduino
	- El Pin TRIG del sensor se conecta al pin 7 en Arduino

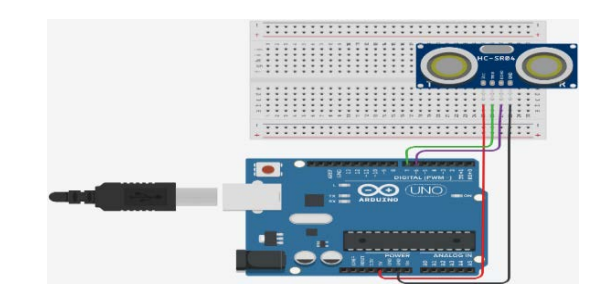

Figura 7 Montado de los componentes en físico.

- 6. Colocar el sensor en su lugar sobre el contenedor
- 7. Abrir el macros de Excel NOMBRE.xls y clic en "Habilitar edición".
- 8. Si es necesario, clic en "Habilitar contenido", en la hoja de Excel.
- 9. En la ventana emergente, seleccionar en Port el mismo puerto (Port) que está en la interfaz de Arduino y establecer Baud: en 9600 (figura 8).
- 10. Por último, dar clic en "Subir" en la interfaz de Arduino (Flecha en la esquina superior izquierda). En este momento el Arduino comienza a leer datos y calcular distancias, figura 9.

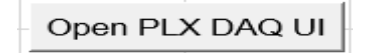

*a) Botón para abrir*

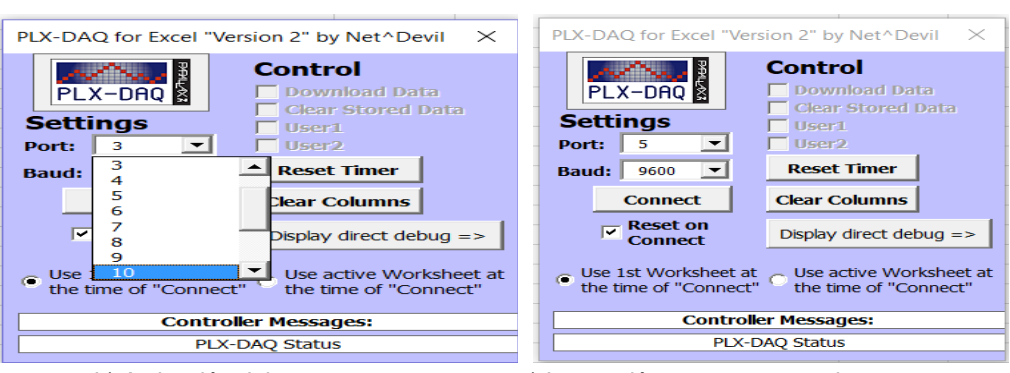

*b) Activación del puerto a usar c) Instrucción para conectar al puerto* Figura 8 Ventana emergente.

| Archivo Editar Programa Herramientas Ayuda          |
|-----------------------------------------------------|
| <b>Maria Maria</b>                                  |
| cilijnhori                                          |
| #include <timelib.h></timelib.h>                    |
| #include <medianfilter.h></medianfilter.h>          |
| MedianFilter test(10,0);                            |
| // Configuramos los pines del sensor Trigger y Echo |
| const int PinTriq = $7$ ;                           |
| const int PinEcho = $6$ :                           |
| // Constante velocidad sonido en cm/s               |
| const float $VelSon = 34000.0:$                     |
| float distancia:                                    |
| float altu:                                         |
| int V Previo;                                       |
| float Datos:                                        |
| int tiempo1=0;                                      |

Figura 9 Ventana principal de Arduino.

11. Se activa el macros de Excel dando clic en "Connect" casi cuando llegue al Set point establecido (en este caso de 20 cm) para que no se almacenen

demasiados valores de 0, pues en cuanto se conecte empezará a mostrar los datos obtenidos de Arduino en las columnas de Excel (figura 10).

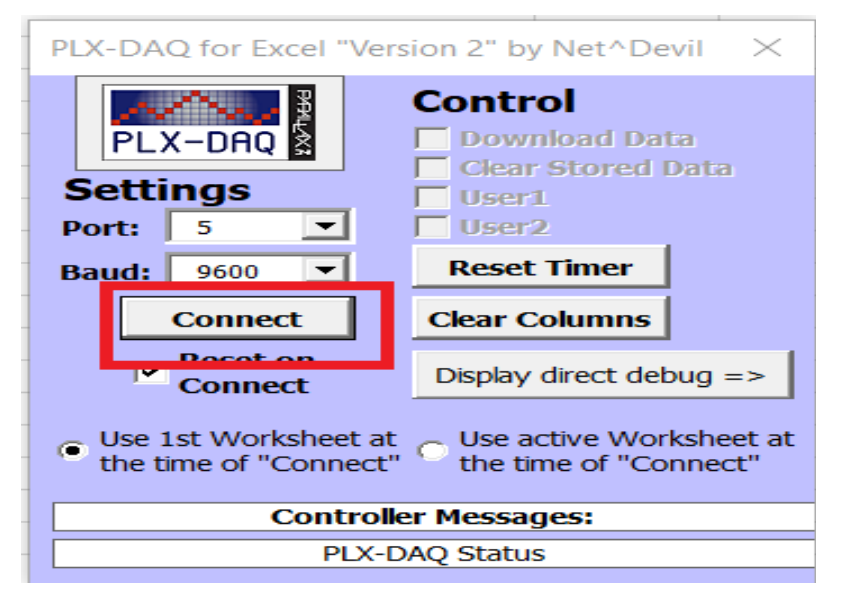

Figura 10 Activación del macro de Excel.

12. Al terminar de leer los datos (cuando la altura haya llegado a 0 o aproximado), hacer clic en "Disconect".

### **Consideraciones**

El nivel inicial del agua debe ser unos centímetros mayor al número establecido en el programa (en este caso 20 cm), para permitir que se estabilice el nivel del líquido y al llegar a la condición inicial de operación las lecturas no tengan error. En Excel la columna D corresponde a la altura en cm, mientras que la columna E corresponde al tiempo transcurrido en segundos.

## **3. Resultados**

#### **Prototipos experimentales**

En la figura 11 se muestran: el tanque conectado al hardware Arduino, el tanque vaciándose, el equipo de cómputo de apoyo y su conexión con el hardware de Arduino, y una calibración del nivel donde se coloca el tanque.

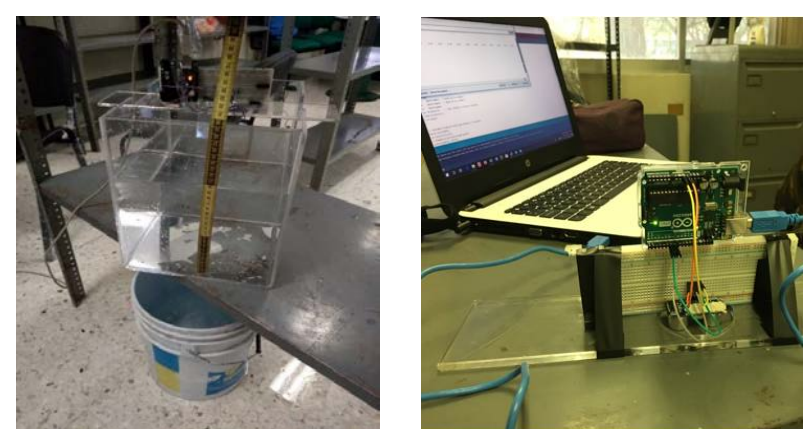

*a) Vaciado del tanque b) Componentes electrónicos* Figura 11 Fotos del tanque y sus conexiones con el hardware y software.

#### **Datos experimentales**

En la figura 12 se muestran los datos que se generan con el software Arduino en Excel, estos datos se generaron con el apoyo del software Arduino y adicionalmente se incluyó un programa que también es de acceso libre para generar la base de datos en la hoja de cálculo.

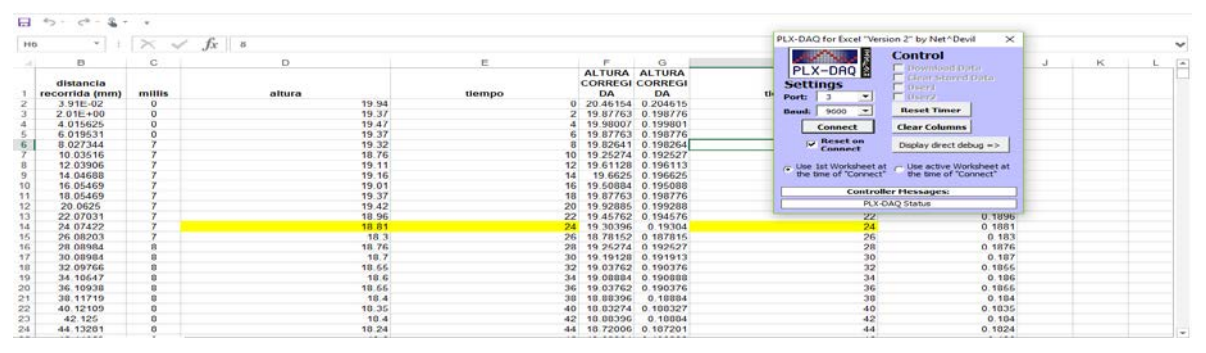

Figura 12 Datos experimentales obtenidos y mostrados en Excel.

### **Obtención de datos a través de la simulación**

La simulación con el apoyo del software GeoGebra se muestra en la figura 13, donde se calcula el vaciado con los parámetros de operación para un tanque de una altura inicial de 0.2 m, con una base rectangular de 0.22 x 0.26 m y un orificio de 0.20 cm de radio, el valor de la constante k del orificio puede variar entre cero y uno. Para la ejecución del vaciado del tanque con el apoyo del software y hardware Arduino se hace uso de una computadora, donde se almacenan los datos de altura

del nivel del líquido en el recipiente vs tiempo y estos datos se almacenan en la hoja de cálculo de GeoGebra y se grafican; en el eje de las abscisas se coloca el tiempo y en el eje de las ordenadas la altura del tanque.

En la figura 13 se muestra con la línea clara los datos experimentales obtenidos con el apoyo de Arduino y con los puntos oscuros los datos simulados con la solución de la ecuación diferencial, ecuación 13. Se observa que coinciden perfectamente, con un factor de descarga del tanque de 0.66, el cual se obtuvo de manera experimental al ajustar la curva de solución del modelo analítico al conjunto de datos experimentales, aprovechando la naturaleza dinámica del software GeoGebra, el cual permite manipular el valor de la constante de descarga k, la cual fue construida sobre un deslizador, a los datos experimentales; con lo que queda demostrado que para orificios circulares k es aproximadamente 0.6. Esta estrategia se puede reemplazar por un ajuste por mínimos cuadrados, generando varios datos experimentales de altura contra tiempo, para poder obtener el valor de k.

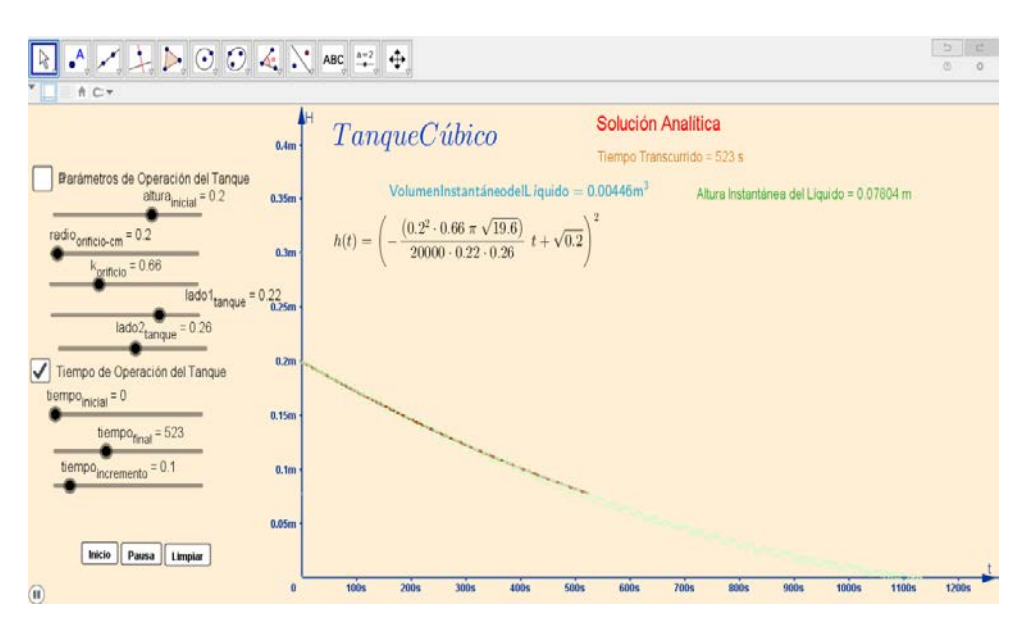

Figura 13 Simulación de tanque ortoédrico con apoyo de GeoGebra y Arduino.

## **4. Discusión**

Para los estudiantes de un curso de ecuaciones diferenciales es de suma importancia poder contrastar los resultados que obtienen en la solución analítica de

un modelo matemático con los datos experimentales obtenidos con el prototipo didáctico propuesto. Para efectos de poder afianzar aún más los aprendizajes significativos del estudiante, se diseñó el simulador en GeoGebra (ver figura 14), donde los estudiantes pueden manipular diferentes parámetros de operación del prototipo, tales como niveles iniciales de líquido en el recipiente, es decir, variaciones en las condiciones iniciales de la ecuación diferencial. Aún mejor, el simulador permite variar las dimensiones del prototipo didáctico, el diámetro del orificio de descarga, así como la constante del orificio y así los estudiantes pueden hacer predicciones del comportamiento de la solución del modelo, sin contar con un recipiente físico, lo cual contribuye en el desarrollo de sus competencias en la asignatura.

## **5. Conclusiones**

Se obtiene como resultado de esta propuesta educativa un cuestionario y una rúbrica (tabla 1) que pueden servir como apoyo a los docentes que imparten la asignatura de ecuaciones diferenciales, para mejorar la parte práctica de las asignaturas de matemáticas en el área de Ciencias Básicas.

## **Cuestionario**

- 1. ¿Por qué es necesaria una ecuación diferencial para modelar el vaciado de un tanque?
- 2. ¿En qué ayuda la tecnología ARDUINO para la obtención de la solución?
- 3. ¿Por qué el problema del vaciado de un tanque es un PVI?, ¿qué valor tuvieron las condiciones iniciales?
- 4. Subraye todas las opciones (una o más) que sean correctas: la velocidad a la que el agua sale del contenedor depende de:
- 5. la altura del recipiente y las lecturas de ARDUINO, b) las lecturas de Arduino y la forma del contendor, c) la altura del espejo del agua y las lecturas de ARDUINO, d) la altura del espejo del agua únicamente
- 6. ¿Por qué no corresponden directamente la solución analítica y la solución real?
- 7. Conclusiones y recomendaciones.

| <b>Pregunta</b> | 20 puntos               | 10 puntos       | 5 puntos            | 2 puntos         |
|-----------------|-------------------------|-----------------|---------------------|------------------|
| 1. ¿Por qué es  | Menciona la razón       | Menciona la     | Menciona razón de   | Menciona razón   |
| necesaria una   | de cambio               | razón de        | cambio, pero no     | de cambio,       |
| ecuación        | (ecuación               | cambio, pero    | presenta la ley     | pero no          |
| diferencial     | diferencial) y ley      | no presenta     | fundamental y       | presenta la ley  |
| para modelar    | fundamental             | claramente la   | resuelve            | fundamental y    |
| el vaciado de   | (deducción del          | lev             | correctamente el    | no resuelve      |
| un tanque?      | modelo) y resuelve      | fundamental y   | modelo.             | correctamente    |
|                 | correctamente el        | resuelve        |                     | el modelo.       |
|                 | modelo.                 | correctamente   |                     |                  |
|                 |                         | el modelo.      |                     |                  |
| 2. ¿En qué      | Menciona que tiene      | Menciona que    | Menciona que tiene  | No menciona      |
| ayuda la        | sensores que miden      | provee una      | sensores que miden  | que tiene        |
| tecnología      | las variables en        | serie de datos  | diferentes tipos de | sensores que     |
| <b>ARDUINO</b>  | tiempo real y que       | que pueden      | variables en tiempo | miden            |
| para la         | provee una serie de     | ser             | real pero no        | diferentes tipos |
| obtención de    | datos que pueden        | interpretados y | menciona que        | de variables en  |
| la solución?    | ser interpretados y     | manipulados     | dichos datos        | tiempo real y    |
|                 | manipulados para        | para encontrar  | pueden ser          | no menciona      |
|                 | encontrar los           | los valores de  | manipulados         | que dichos       |
|                 | valores de la           | la relación     |                     | datos pueden     |
|                 | relación matemática     | matemática      |                     | ser              |
|                 | correcta                | correcta        |                     | manipulados      |
| 3. ¿Por qué el  | Menciona que la         | Menciona que    | Indica los valores  | Menciona que     |
| problema del    | velocidad depende       | la velocidad    | iniciales que se    | la velocidad     |
| vaciado de un   | la altura que tenga     | depende la      | fijaron             | depende de la    |
| tanque es un    | en un momento           | altura que      | experimentalmente.  | altura que       |
| PVI?, ¿qué      | determinado y que       | tenga en un     |                     | tenga en un      |
| valor tuvieron  | las condiciones         | momento         |                     | momento          |
| las             | iniciales son fijadas   | determinado y   |                     | determinado      |
| condiciones     | de acuerdo con las      | que las         |                     |                  |
| iniciales?      | necesidades, por        | condiciones     |                     |                  |
|                 | ejemplo, el tiempo      | iniciales son   |                     |                  |
|                 | inicial (t0) se fijó en | fijadas de      |                     |                  |
|                 | cero cuando el          | acuerdo con     |                     |                  |
|                 | espejo de agua se       | las             |                     |                  |
|                 | encuentra a una         | necesidades;    |                     |                  |
|                 | altura (h0)             | por ejemplo, el |                     |                  |
|                 | determinada.            | tiempo inicial  |                     |                  |
|                 | Además, muestra         | (t0) se fijó en |                     |                  |
|                 | los valores que se      | cero cuando el  |                     |                  |
|                 | fijaron                 | espejo de       |                     |                  |
|                 | experimentalmente.      | agua se         |                     |                  |
|                 |                         | encuentra a     |                     |                  |
|                 |                         | una altura (h0) |                     |                  |
|                 |                         | determinada.    |                     |                  |

Tabla 1 Rúbrica para evaluación del cuestionario.

| 4.Subraye todas   | Elige únicamente | Elige dos      | Elige tres opciones | Elige todas las |
|-------------------|------------------|----------------|---------------------|-----------------|
| opciones<br>las   | la respuesta     | opciones entre |                     | opciones        |
| (una o más) que   | correcta         | ellas la       |                     |                 |
| sean correctas:   |                  | correcta       |                     |                 |
| la velocidad a la |                  |                |                     |                 |
| que el agua sale  |                  |                |                     |                 |
| contenedor<br>del |                  |                |                     |                 |
| depende de:       |                  |                |                     |                 |
| a). La altura del |                  |                |                     |                 |
| recipiente y las  |                  |                |                     |                 |
| lecturas de       |                  |                |                     |                 |
| ARDUINO b).       |                  |                |                     |                 |
| Las lecturas de   |                  |                |                     |                 |
| Arduino y la      |                  |                |                     |                 |
| forma del         |                  |                |                     |                 |
| contendor c). La  |                  |                |                     |                 |
| altura del espejo |                  |                |                     |                 |
| del agua y las    |                  |                |                     |                 |
| lecturas de       |                  |                |                     |                 |
| ARDUINO d).       |                  |                |                     |                 |
| La altura del     |                  |                |                     |                 |
| espejo del agua   |                  |                |                     |                 |
| únicamente        |                  |                |                     |                 |
| 5. ¿Por qué no    | Menciona         | Menciona       | Menciona errores    | No menciona     |
| corresponden      | desviaciones por | desviaciones   | del sensor o de la  | desviaciones    |
| directamente la   | fricción, pero   | por fricción   | programación        | por fricción ni |
| solución          | también errores  |                |                     | errores del     |
| analítica y la    | del sensor o de  |                |                     | sensor o de la  |
| solución real?    | la programación. |                |                     | programación    |

Tabla 1 Rúbrica para evaluación del cuestionario (Continuación).

## **6. Bibliografía y Referencias**

- [1] Cornejo Villalobos y Quintana, (2008). Métodos de solución de ecuaciones diferenciales aplicaciones. Editorial Reverté.
- [2] Fabra M., & Deulofeu J., (2000). Construcción de gráficos de funciones: Continuidad y prototipos. Relime, Revista Latinoamericana de Investigación en Matemática Educativa, pp.207-230.
- [3] Gómez I., & Escribano J., (2013). Geometric Locus activities in a dynamic geometry system. Non-iconic visualization and instrumental genesis. Revista Latinoamericana de Investigación en Matemática Educativa, 17 (4-II), pp.361-383.
- [4] Mochón S., (2010). La relación del comportamiento del profesor con el avance cognitivo de los estudiantes al introducir un software educativo en el

aula. Revista Latinoamericana de Investigación en Matemática Educativa, 13 (4-II), pp.355-371.

- [5] León O., & Calderón D., (2001). Validación y argumentación de lo matemático en el aula. Revista Latinoamericana de Investigación en Matemática Educativa, 4, pp.5-21.
- [6] Molina J., (2015). Experiencia basada en la triada TICs, enseñanza por proyectos y modelado para la enseñanza de sistemas de ecuaciones diferenciales. Uniciencia, 29, No.2, pp.46-61.
- [7] Pochulu M., (2010). Significados Atribuidos a la Resolución de Problemas con Software de Geometría Dinámica Durante un Desarrollo Profesional Docente. Revista Latinoamericana de Investigación en Matemática Educativa, 13 (3), pp.307-336.
- [8] Rodríguez R., (2010). Aprendizaje y enseñanza de la modelación: el caso de las ecuaciones diferenciales. Relime, 13 (4-I), pp.191-210. 2019, mayo 31, De Revista Latinoaméricana de Investigación en Matemática Educativa Base de datos.
- [9] Zill, D. y Wright, W. (2015). Ecuaciones Diferenciales con problemas con valores en la frontera. 8ª. Edición. Editorial CENGAGE learning, México, DF, pp. 23-28.